# Připojení publikačního AIS k ISSS

### Obsah

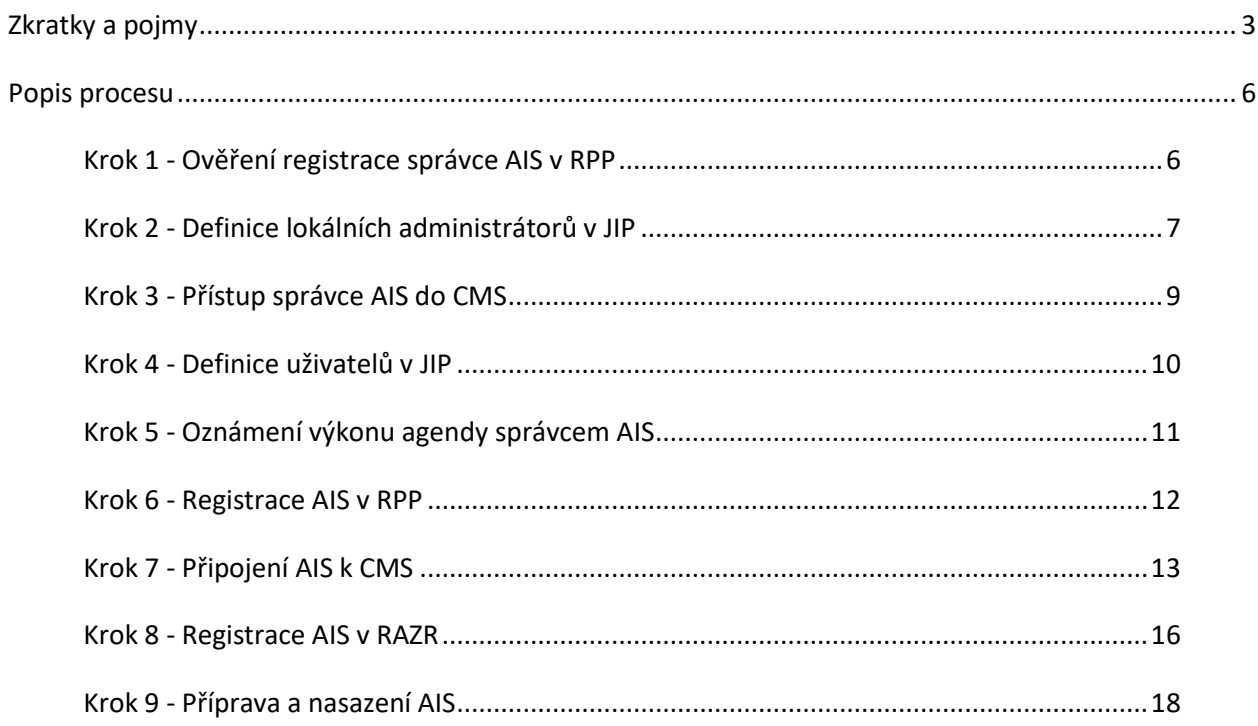

### <span id="page-2-0"></span>**Zkratky a pojmy**

**AIS** = agendový informační systém

Informační systém, který splňuje požadavky pro přístup do základních registrů anebo do ISSS a jeho správcem je OVM.

Čtenářský AIS čte data ze základních registrů anebo data, která SPAIS zpřístupňují s využitím služeb ISZR anebo čte, respektive zapisuje data, která jiné AIS anebo SSVÚ zpřístupňují s využitím služeb ISSS. Editační AIS mění obsah základních registrů.

Publikační AIS umožňuje jiným AIS a SSVÚ číst anebo zapisovat svoje data s využitím služeb ISSS. Zdrojový AIS zapisuje data do AIS správce údajů a využívá pro zápis služby ISSS (gsbZapisData). Jde o zvláštní případ čtenářského AISu.

AIS správce údajů umožňuje jiným AIS zapisovat data s využitím služeb ISSS (gsbZapis Data). Jde o zvláštní případ publikačního AISu.

Publikačními AISy se v dokumentu myslí jak AISy, které publikují data na ISSS, tak AISy správců údajů. Čtenářskými AISy se v dokumentu myslí jak AISy, které čtou data publikovaná na ISSS, tak zdrojové AISy.

**AIS RPP působnostní** = informační systém pro přístup uživatelů do RPP

**CMS** = Centrální místo služeb

Komunikační uzel, přes který komunikují AIS / SSVÚ. Řídí / filtruje komunikaci na síťové úrovní (IP adresy a TCP/UDP služby).

**DIA** = Digitální a informační agentura

**eGSB** = eGON Service Bus nyní ISSS

**Extranet CMS** = skupina SSVÚ s obdobnými požadavky na komunikaci se základními registry anebo ISSS SSVÚ z jednoho Extranetu používají stejné agendy a činnostní role a mohou volat jen vymezené služby ISZR a ISSS.

**IPSec VPN** = Privátní virtuální síť realizovaná na technologii IPSec

**ISSS** = Informační systém sdílené služby Aplikační sběrnice pro zprostředkování komunikace mezi AIS / SSVÚ. Dříve eGON Service Bus (eGSB).

**ISVS** = Informační systém veřejné správy Informační systém podle Zákona 365/2000 Sb. pro účely výkonu veřejné správy ČR.

**ISZR** = Informační systém základních registrů Rozhraní mezi AIS / SSVÚ a základními registry a mezi AIS / SSVÚ a SPAIS.

**JIP** = Jednotný identitní prostor (adresář)

Je mj. potřeba pro:

- Přístup do neveřejné části AIS RPP působnostního.
- Přístup do RAZR.
- Přístup na Portál CMS.

• Přístup do Service Desk DIA.

**KAAS** = Katalog autentizačních a autorizačních služeb Webové služby pro přístup do JIP.

**KIVS** = Komunikační infrastruktura veřejné správy Neveřejná síť pro komunikaci mezi subjekty státní správy a pro komunikaci ostatních subjektů se subjekty státní správy.

**Kontext** = popis publikace dat na ISSS Skládá se z popisu dat a rozhraní (XSD a WSDL). Součástí dokumentace je i textový popis použití kontextu.

**NAKIT** = Národní agentura pro komunikační a informační technologie, s.p.

**NDC** = Národní datové centrum Datové centrum určené pro provoz ISVS. Jde o datová centra provozovaná státem (státní organizací). Mj. má přípojku do KIVS.

**OHA** = Odbor hlavního architekta Digitální a informační agentury

**OVM** = orgán veřejné moci Ministerstva, obce, kraje, školy, notáři, exekutoři, ...

#### **Pracovník IT**

Osoba pověřená správcem AIS / SSVÚ k vyřizování IT záležitostí spojených s připojením AIS / SSVÚ k základním registrům anebo ISSS. Nemá přístup do datové schránky správce AIS / SSVÚ.

**Provozovatel AIS / SSVÚ** = OVM, SPUÚ nebo jiný subjekt včetně komerčních subjektů Provozuje AIS / SSVÚ z pověření správce AIS / SSVÚ. Může to být i sám správce AIS / SSVÚ.

**RAZR** = Registrační autorita základních registrů RAZR vyřizuje žádosti o přístup do produkčního i testovacího prostředí základních registrů a do produkčního i testovacího prostředí ISSS.

**SPAIS** = spolupracující AIS Publikují údaje na ISZR. Obsahují nereferenční údaje.

- Evidence obyvatel AISEO
- Evidence cizinců AISC
- Evidence občanských průkazů AISEOP
- Evidence cestovních dokladů AISECD
- Mediadata

#### **Správce AIS / SSVÚ** = OVM, SPUÚ

Je odpovědný za AIS / SSVÚ.

**SPUÚ** = soukromoprávní uživatel údajů Banky, pojišťovny, certifikační autority (např. I.CA).

**SSVÚ** = soukromoprávní systém pro využívání údajů Informační systém, který splňuje požadavky pro přístup do základních registrů anebo do ISSS a jeho správcem je SPUÚ.

#### **Statutární zástupce**

Statutární zástupce správce AIS / SSVÚ nebo osoba jím pověřená k vyřizování úředních záležitostí spojených s připojením AIS / SSVÚ k základním registrům anebo ISSS. Má přístup do datové schránky správce AIS / SSVÚ.

**SZR** = Sekce správy základních registrů Digitální a informační agentury

#### **ZR = Základní registry**

Obsahují referenční údaje vyjmenované v Zákoně o základních registrech ROB = registr obyvatel ROS = registr osob RPP = registr práv a povinností RUIAN = registr územní identifikace, adres a nemovitostí

### <span id="page-5-0"></span>**Popis procesu**

### *SSVÚ nemohou publikovat data na ISSS.*

Je to proto, že SSVÚ musí být připojený do Extranetu a z Extranetu není možné publikovat data na ISSS. Na ISSS mohou publikovat pouze AIS.

#### <span id="page-5-1"></span>**Krok 1 - Ověření registrace správce AIS v RPP**

**Kdo**:

• Statutární zástupce

#### **Aktivity**:

- Statutární zástupce ověří na adrese [https://rpp-ais.egon.gov.cz/AISP/verejne/,](https://rpp-ais.egon.gov.cz/AISP/verejne/) že správce AIS je evidovaný v RPP v Katalogu OVM.
- Ověří, že údaje v RPP o správci AIS jsou správné.

#### **Odhad doby trvání**:

• 30 minut

#### **Poznámky**:

- Jde o veřejné údaje.
- Standardně jsou všechny OVM evidovány v RPP bez toho, aby o to bylo nutné žádat.
- Pokud správce AIS ve výjimečném případě v RPP není, nebo jsou u něj v RPP chybné údaje, pošle statutární zástupce do datové schránky organizace, která je odpovědná za evidenci správce AIS v RPP (editora) žádost, aby editor zaevidoval správce AIS v RPP. Pro OVM je editorem Ministerstvo vnitra.

#### **Příklad**:

Kontrola registrace SZR v RPP.

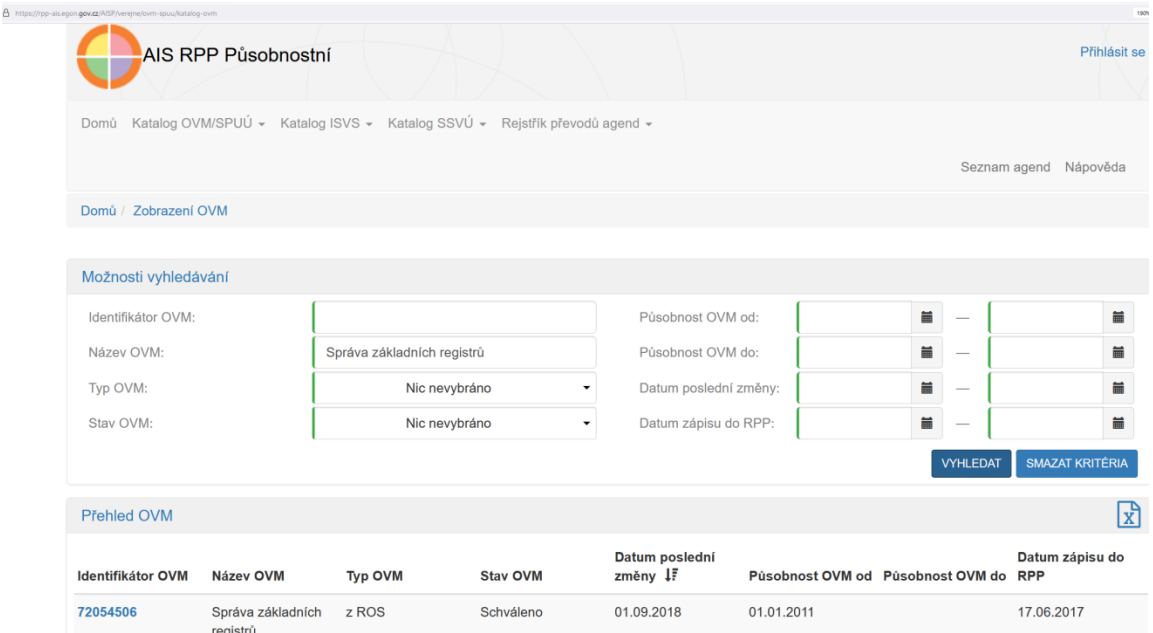

#### <span id="page-6-0"></span>**Krok 2 - Definice lokálních administrátorů v JIP**

**Kdo**:

• Statutární zástupce

#### **Aktivity**:

- Statutární zástupce stáhne formulář z https://www.czechpoint.cz/public/urednik/ke-stazeni/
- Nastaví ve formuláři, že chce získat aktuální seznam lokálních administrátorů.
- Odešle formulář do datové schránky Ministerstva vnitra (vu33nsr).
- Obdrží do své datové schránky formulář s aktuálním seznamem lokálních administrátorů své organizace.
	- Pokud zatím organizace žádného nemá, je seznam prázdný.
- Zapíše do formuláře osoby, které se mají stát lokálními administrátory za jeho organizaci. Je možné definovat 1 - 2 lokální administrátory. Typicky půjde o pracovníky IT.
- Odešle formulář do datové schránky Ministerstva vnitra (vu33nsr).
- Obdrží do své datové schránky pokyny, jak si mají lokální administrátoři své účty aktivovat. Pro každého lokálního administrátora je tam mj. heslo, které je platné po omezenou dobu.
- Předá informace jednotlivým lokálním administrátorům.

#### **Odhad doby trvání**:

• 1 týden

#### **Poznámky**:

- Formulář je ve formátu ZFO, který definovala společnost Software602.
- Ke čtení a editaci obsahu formuláře použít aplikaci FormFiller Software602. Jde o volně dostupnou aplikaci.
- Dokumentace k JIP je na https://www.czechpoint.cz/dokumentace/prirucky/

#### **Příklad**:

Formulář ZFO se zaškrtnutou žádostí o zaslání aktuálního seznamu lokálních administrátorů. Obsah formuláře je zobrazený s využitím aplikace Form Filler.

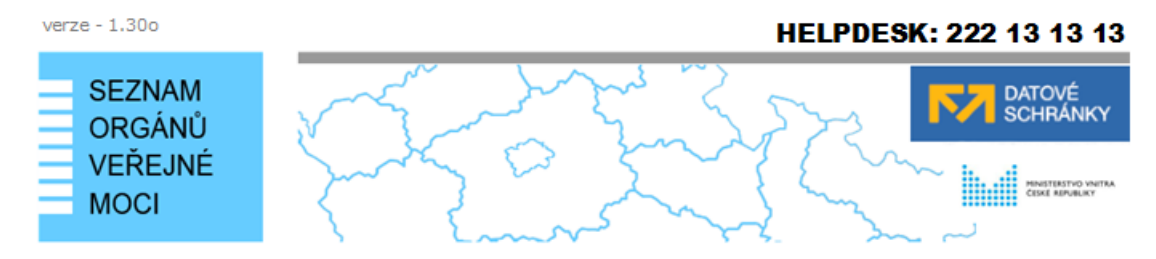

#### Aktualizace údajů subjektu podle § 5 zákona č. 106/1999 Sb., a souvisejících právních předpisů

Tento formulář slouží k aktualizaci údajů vašeho subjektu, které Seznam OVM povinně zveřejňuje podle § 5 zákona č. 106/1999 Sb., a souvisejících právních předpisů.

#### Důležité upozornění:

- · Údaje vašeho subjektu budou aktualizovány nejen v Seznamu OVM, ale také v Informačním systému datových schránek.
- · Před odesláním elektronického formuláře zaškrtněte políčko "Žádám o...", které je umístěno na konci formuláře.
- · Změny budou automatizovaně zapracovány, pouze pokud elektronický formulář odešlete ve formátu ZFO jako přílohu datové zprávy. Po vyplnění formuláře se vám nabídnou možnosti způsobu elektronického odeslání formuláře do další datové schránky Ministerstva vnitra (ID schránky: vu33nsr).
- · Zpracování změn probíhá automaticky. Aby aktualizace údajů mohla být úspěšně zpracována, dodržujte prosím postup stanovený v dokumentaci, viz https://gov.cz.
- · Jiné přílohy (např. průvodní dopis v PDF) nejsou zpracovávány. Jejich obsah bude ignorován, proto nám v nich nesdělujte žádné pokyny ani informace.

1. Žádost o zaslání . Kontrola a aktualizace aktuálních údajů subjektu údajů subjektu

3. Potvrzení o provedení změn v Seznamu OVM

#### 1.1 Vytvoření žádosti o zaslání aktuálních údajů o subjektu

Před aktualizací údajů subjektu požádejte o aktuální údaje, které Seznam OVM eviduje. Tak získáte přehled, které údaje jsou správné a které je potřeba opravit.

Žádost o zaslání aktuálních údajů subjektu podáte prostřednictvím tohoto formuláře. Zaškrtněte níže uvedené zaškrtávací políčko:

 $\boxtimes$  Žádám o zaslání aktuálních údajů o subjektu, které jsou evidovány v Seznamu OVM.

#### 1.2 Odeslání žádosti do další datové schránky Ministerstva vnitra

Nyní si vyberte způsob odeslání žádosti:

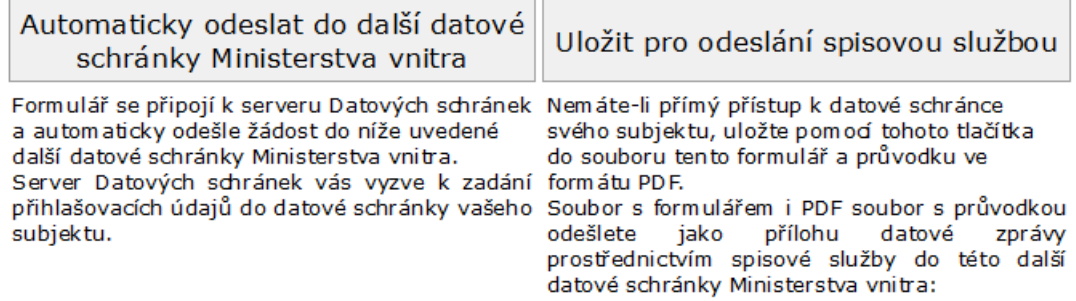

#### Údaje o další datové schránce Ministerstva vnitra

Automat SOVM Jméno schránky: ID schránky: vu33nsr

#### <span id="page-8-0"></span>**Krok 3 - Přístup správce AIS do CMS**

**Kdo**:

• Statutární zástupce

#### **Aktivity**:

- Statutární zástupce se seznámí s provozními podmínkami CMS. Jsou dostupné na https://www.mvcr.cz/soubor/provozni-podminky-cms-2.aspx.
- Součástí provozních podmínek je formulář pro žádost o povolení přístupu správce AIS do CMS. Statutární zástupce vyplní formulář a odešle ho do datové schránky Ministerstva vnitra (6bnaawp).
- Ministerstvo vnitra formulář zkontroluje a žádost posoudí. Ministerstvo vnitra pošle informaci o vyřízení žádosti do datové schránky správce AIS. V případě kladného vyřízení Ministerstvo vnitra předá formulář NAKITu.
- NAKIT zřídí správci AIS službu "CMS2-01-1 Akceptace provozních podmínek CMS" a povolí v JIP správci AIS přístup k Portálu CMS.

#### **Odhad doby trvání**:

• 10 dní

#### **Poznámky**:

• Jde o administrativní krok.

#### **Příklad**:

Prázdný formulář pro žádost o povolení přístupu správce AIS do CMS.

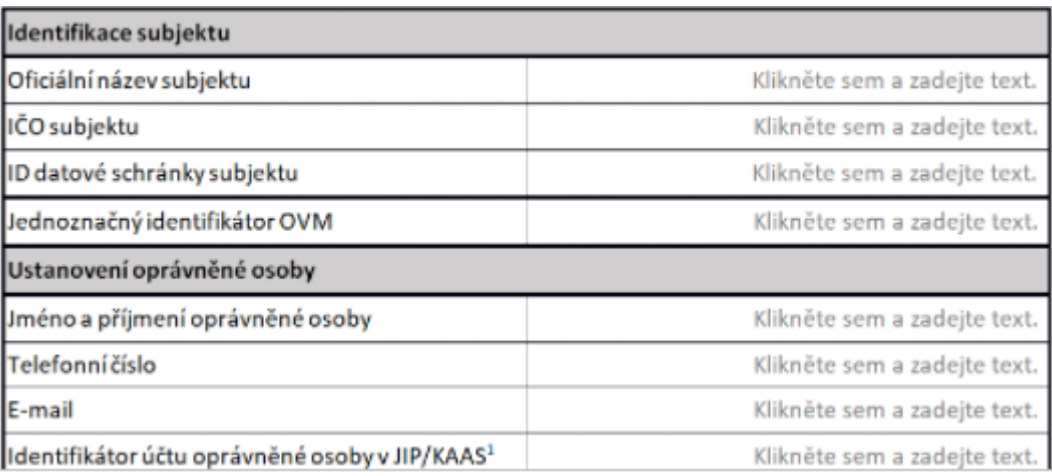

#### <span id="page-9-0"></span>**Krok 4 - Definice uživatelů v JIP**

**Kdo**:

• Pracovník IT (určený jako lokální administrátor JIP)

#### **Aktivity**:

• Pracovník IT se přihlásí do JIP na https://www.czechpoint.cz/spravadat/. Použije dočasné heslo.

JIP si vyžádá změnu hesla a volbu typu autentizace. K autentizaci musí od příštího přihlášení do JIP používat heslo + OTP, nebo osobní komerční digitální certifikát, nebo služby Národní identitní autority (NIA).

- Pracovník IT zkontroluje v JIP, zda správce AIS má povolený přístup do následujících aplikací:
	- o Neveřejné části AIS RPP působnostního (správcem je Ministerstvo vnitra).
	- o Portálu CMS (správcem je NAKIT).
	- o Service Desk DIA (správcem je DIA).
	- o RAZR (správcem je DIA).
- Pracovník IT definuje v JIP uživatele a jejich role anebo oprávnění v jednotlivých aplikacích. Role = činnostní role podle RPP

Oprávnění = právo provádět v aplikaci určité činnosti

Vybraným uživatelům dá role pro přístup do neveřejné části AIS RPP působnostního.

Vybraným uživatelům dá oprávnění pro Portál CMS.

Vybraným uživatelům dá oprávnění pro přístup do Service Desk DIA.

Vybraným uživatelům dá oprávnění pro RAZR.

#### **Odhad doby trvání**:

• 1 den

#### **Poznámky**:

- Pokud správce AIS do některé aplikace přístup nemá, pošle **s**tatutární zástupce správci aplikace (garantovi v terminologii JIP) žádost o povolení přístupu do aplikace do jeho datové schránky.
- DIA přiděluje oprávnění k přístupu do RAZR a do Service Desk všem OVM.
- NAKIT přidělí oprávnění k přístupu na Portál CMS OVM při zřízení služby "CMS2-01-1 Akceptace provozních podmínek CMS".
- Dokumentace k JIP je na https://www.czechpoint.cz/dokumentace/prirucky/ .
- Pro oznámení výkonu agendy správce AIS je potřeba mít v JIP oprávnění pro agendu A113.

#### **Příklad:**

Oprávnění RAZR jako příklad toho, jak oprávnění vypadají v JIP:

Editace agendových IS. (RAZR-test-KIVS) Prohlížení agendových IS. (RAZR-test-KIVS) Evidence provozních (ostatních) IS. (RAZR-test-KIVS) Editace provozních (ostatních) IS. (RAZR-test-KIVS) Prohlížení provozních (ostatních) IS. (RAZR-test-KIVS) Přístup k datům o AIS jiných správců. (RAZR-test-KIVS)

#### <span id="page-10-0"></span>**Krok 5 - Oznámení výkonu agendy správcem AIS**

**Kdo**:

• Pracovník IT (s oprávněním pro AIS RPP působnostní)

#### **Aktivity**:

• Pracovník IT se přihlásí do AIS RPP působnostního na <https://rpp-ais.egon.gov.cz/AISP/verejne/> a oznámí tam výkon všech agend, které bude AIS vykonávat.

#### **Odhad doby trvání**:

• 1 den

#### **Poznámky**:

- Po registraci agendy do RPP ústředním správním orgánem (typicky ministerstvem) obdrží všechny dotčené OVM do své datové schránky oznámení, že byla zaregistrována agenda, která se týká OVM. A OVM je vyzvaný, aby do 30 dnů oznámil výkon své působnosti v dané agendě. Tj. aby oznámil, že skutečně bude agendu vykonávat.
- Každý AIS je určený k výkonu jedné nebo více agend. Správce AIS musí v RPP oznámit, že bude vykonávat agendy, které bude později požadovat pro AIS.

#### **Příklad**:

#### Obrazovka AIS RPP pro agendy.

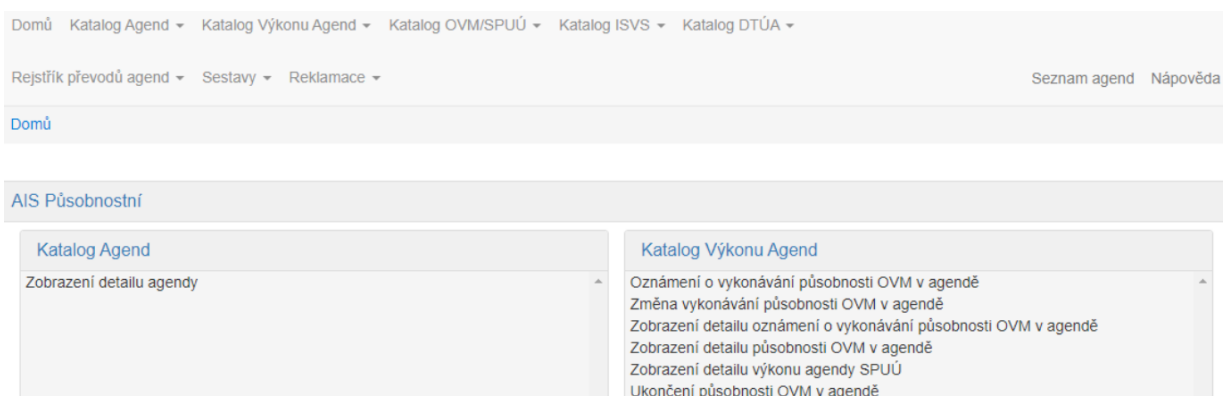

#### <span id="page-11-0"></span>**Krok 6 - Registrace AIS v RPP**

**Kdo**:

• Pracovník IT (s oprávněním pro AIS RPP působnostní)

#### **Aktivity**:

- Pracovník IT se přihlásí do AIS RPP působnostního na <https://rpp-ais.egon.gov.cz/AISP/verejne/>
- V menu Katalog ISVS / Moje ISVS zadá údaje o novém AIS.

#### **Odhad doby trvání**:

• 2 hodiny

#### <span id="page-12-0"></span>**Krok 7 - Připojení AIS k CMS**

**Kdo**:

• Pracovník IT

#### **Předpoklady**:

• Správce AIS má zřízenou službu "CMS2-01-1 Akceptace provozních podmínek CMS".

#### **Aktivity**:

- Pracovník IT zvolí způsob připojení AIS k CMS.
	- KIVS přípojka. Pracovník IT vybere operátora pro připojení do KIVS, uzavře s ním smlouvu a realizuje připojení sítě, ve které je umístěný AIS, do KIVS. Doporučená rychlost linky je minimálně 100 mbps.
	- Prostřednictvím Národního datového centra. Pracovník IT dohodne s provozovatelem některého Národního datového centra umístění AIS do NDC a uzavře s ním smlouvu.
- Pracovník IT objedná u NAKIT jednu ze služeb pro připojení k CMS v závislosti na tom, který způsob připojení AIS zvolil.
	- Službu "CMS2-08-1 Přístup do CMS přes KIVS".
	- Službu "CMS2-08-4 Přístup do CMS z NDC".
	- Službu objedná elektronickou poštou zasláním požadavku na [pozadavky.cms@nakit.cz.](mailto:pozadavky.cms@nakit.cz) NAKIT zajistí ve spolupráci s pracovníkem IT realizaci objednané služby.
- Pracovník IT objedná u NAKIT službu "CMS2-12-1 Propojovací bod subjektu". Službu objedná elektronickou poštou zasláním požadavku na [pozadavky.cms@nakit.cz.](mailto:pozadavky.cms@nakit.cz) NAKIT zajistí ve spolupráci s pracovníkem IT realizaci objednané služby.

#### **Odhad doby trvání**:

• 8 týdnů

#### **Poznámky**:

- Zřízení přípojky KIVS je podobné zřízení připojení do Internetu.
- Pro připojení publikačního AIS k CMS není možné použít IPSec VPN.
- Přehled služeb CMS je dostupný na https://www.mvcr.cz/soubor/prehled-sluzeb-cms.aspx.
- Pracovník IT může ověřit konektivitu do CMS tím, že vyzkouší dostupnost Portálu CMS na [https://www.cms2.cz](https://www.cms2.cz/)

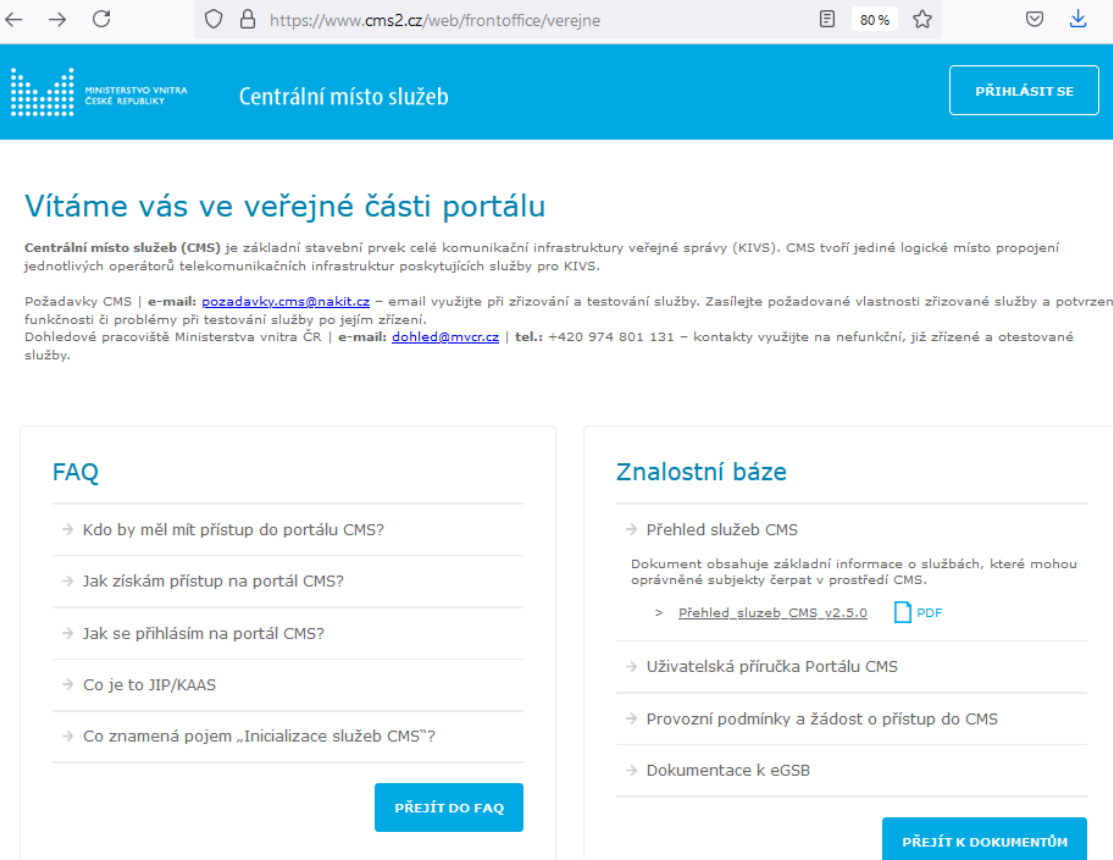

• Pracovník IT může ověřit konektivitu do CMS také tím, že vyzkouší dostupnost Katalogu eGSB (dále jen "Katalog ISSS")<sup>1</sup> otevřením https://egsbkatalog.cms2.cz ve web prohlížeči:

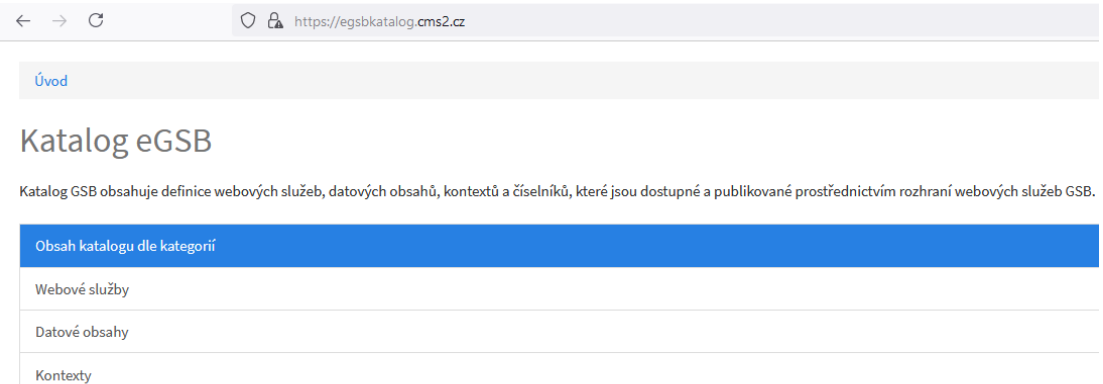

Číselníky

V testovacím prostředí ISSS je Katalog na https://egsbkatalog.cms2ts.cz.

• Jakmile je určitá část počítačové sítě správce AIS připojená do CMS, může správce začít používat pro požadavky na služby Portál CMS https://www.cms2.cz.

<sup>1</sup> V současné době probíhá přeměna názvu aplikace

• Na Portálu CMS je dostupný podrobný popis jednotlivých služeb CMS (katalogové listy). Lze ho získat také zasláním požadavku elektronickou poštou na [pozadavky.cms@nakit.cz.](mailto:pozadavky.cms@nakit.cz)

#### <span id="page-15-0"></span>**Krok 8 - Registrace AIS v RAZR**

**Kdo**:

• Pracovník IT (s oprávněním editace pro RAZR)

#### **Aktivity**:

- Pracovník IT se přihlásí do aplikace RAZR
	- o přes Internet na [https://razr.egon.gov.cz](https://razr.egon.gov.cz/)
	- o nebo přes KIVS na [https://razr.egon.cms2.cz](https://razr.egon.gov.cz/)
- Pracovník IT zadá povinné údaje o AIS
	- o odpovědnou osobu,
	- o aspoň jednu agendu, kterou bude AIS používat,
	- o aspoň jednu IP adresu, kterou bude AIS používat pro komunikaci s ISSS,
	- o jako přílohu připojí technickou žádost o digitální certifikát
		- Pro publikační AIS vyžaduje ISSS DNS jméno serveru v položce Common Name (CN) v předmětu certifikátu anebo v položce Subject Alternative Name (SAN). Jméno serveru musí být navíc z domény cms2.cz, tj. např. server.ovm.cms2.cz. Tzn. že v žádosti o certifikát musí být obsažena správná hodnota parametru / parametrů CN a nebo SAN.

Případně zadá další nepovinné údaje (provozovatele AIS, kontaktní osoby) a žádost o registraci AIS pro přístup do ISSS (a do základních registrů) odešle.

Odesláním akceptuje správce AIS požadavky DIA na přístup do ISSS (a současně i do základních registrů). Zejména Certifikační politiku DIA pro vydávání digitálních certifikátů a bezpečnostní požadavky na AIS / SSVÚ.

- DIA žádost vyřídí a pošle sdělení o výsledku žádosti a digitální certifikát
	- o do RAZR, kde si je pracovník IT může vyzvednout,
	- o a současně do datové schránky správce AIS.

#### **Odhad doby trvání**:

 $\bullet$  2 dny

#### **Poznámky**:

- Registrace AIS v RAZR je podmínkou pro připojení AIS k ISSS (a k základním registrům).
- RAZR vyřizuje žádosti o přístup do produkčního i testovacího prostředí ISSS.
- Návod pro RAZR lze stáhnout z web stránky [https://razr.egon.gov.cz,](https://razr.egon.gov.cz/) respektive [https://razr.egon.cms2.cz.](https://razr.egon.cms2.cz/)
- Na [https://www.szrcr.cz/cs/sluzby/spravci-a-vyvojari/vyvojari-agendovych-informacnich](https://www.szrcr.cz/cs/sluzby/spravci-a-vyvojari/vyvojari-agendovych-informacnich-systemu-2)[systemu-2](https://www.szrcr.cz/cs/sluzby/spravci-a-vyvojari/vyvojari-agendovych-informacnich-systemu-2) jsou informace vývojáře a pracovníky IT, zejména:
	- o Návod na vytvoření technické žádosti o certifikát
	- o Certifikační politika DIA pro vydávání digitálních certifikátů
	- o Bezpečnostní požadavky na AIS a SSVÚ

#### **Příklad**:

Úvodní obrazovka RAZR.

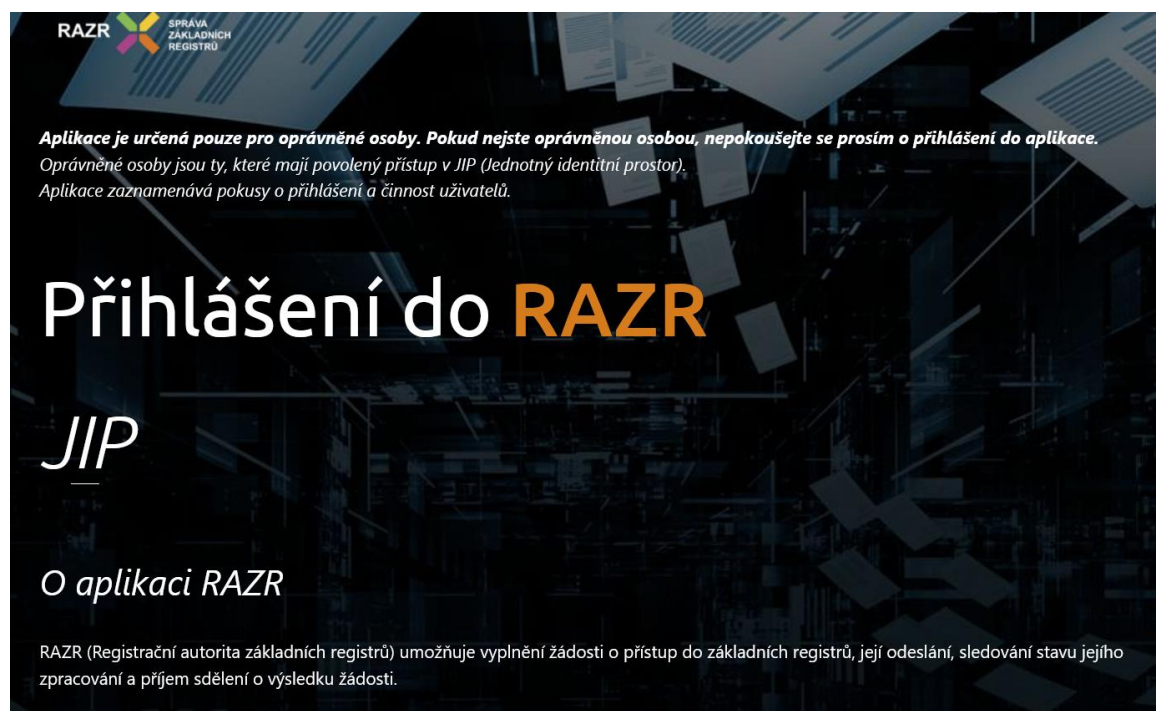

RAZR přijímá žádosti o přístup do produkčního i testovacího prostředí základních registrů.

#### <span id="page-17-0"></span>**Krok 9 - Příprava a nasazení AIS**

**Kdo**:

• Pracovník IT

#### **Aktivity**:

• Pracovník IT určí, jaká data a ve kterých agendách bude AIS publikovat data. Ověří, že příslušné agendy mají v RPP u sebe správně definované všechny objekty (např. územní prvky) a subjekty (např. OVM).

Výběrem agend mj. určí, které OVM a SPUÚ budou moci data číst.

- Pracovník IT zajistí AIS buď vývojem vlastního software na míru, nebo nákupem standardního software.
- Pracovník IT zajistí nasazení software. Tj. instalaci a konfiguraci všech potřebných hardwarových a softwarových komponent do prostředí, ve kterém bude AIS provozován. Mj.:
	- Zajistí instalaci certifikátu, který vydala DIA pro AIS, a soukromého klíče tak, aby je AIS mohl používat pro komunikaci s ISSS.
	- Zajistí instalaci certifikátů, které použily Certifikační autority DIA (kořenová a vydávající) pro vydání certifikátu pro ISSS tak, aby je AIS mohl použít pro ověření certifikátu ISSS. Certifikáty jsou na [http://crli.szrcr.cz](http://crli.szrcr.cz/) a<http://crliszr1.egon.cms2.cz/>
- Pracovník IT požádá na Portálu CMS https://www.cms2.cz nebo elektronickou poštou na [pozadavky.cms@nakit.cz](mailto:pozadavky.cms@nakit.cz) o službu "CMS2-04-1 Publikace AIS na eGSB". Součástí žádosti je:
	- Identifikátor AIS v RPP.
	- **■** Název AIS.
	- Popis AIS.
	- **·** Identifikátor správce AIS.
	- **■** Textový popis rozhraní.
	- Publikované agendy.
	- Sériové číslo a doba platnosti digitálního certifikátu, který pro AIS vydala Certifikační autorita DIA.
	- IP adresy, které bude AIS používat při komunikaci s ISSS v testovacím prostředí.
	- IP adresy, které bude AIS používat při komunikaci s ISSS v produkčním prostředí.
- NAKIT žádost vyřídí a přidělí publikačnímu AIS konsolidované IP adresy CMS. Jednu pro testovací a druhou pro produkční prostředí ISSS. Jsou to adresy, pod kterými ISSS vidí AIS. NAKIT zkontroluje dostupnost služeb publikačního AIS. Jde o kontrolu, že funguje síťové propojení mezi ISSS a AIS. Netestují se ještě vlastní publikační služby AIS, pouze to, že jsou dostupné na zadaných IP adresách.
- Pracovník IT zajistí přípravu kontextu pro publikaci AIS na ISSS.
- Pracovník IT založí požadavek v SD DIA [\(https://www.szrcr.cz/cs/sluzby/spravci-a](https://www.szrcr.cz/cs/sluzby/spravci-a-vyvojari/service-desk-spravy-zakladnich-registru)[vyvojari/service-desk-spravy-zakladnich-registru](https://www.szrcr.cz/cs/sluzby/spravci-a-vyvojari/service-desk-spravy-zakladnich-registru) ), kde vloží dokumentaci ke kontextu. DIA následně zašle kontext na OHA ke schválení.

Dokumentace obsahuje:

- technickou specifikaci (xsd a katalog.xml),
- dokument (formát MS Word) popisující použití kontextu,
- v případě, že správce publikačního AIS chce definovat restrikce na přístup čtenářských AIS / SSVÚ nad rámec oprávnění definovaný v RPP, obsahuje dokumentace popis procesu pro povolení přístupu čtenářských AIS / SSVÚ k publikovaným datům,

- návrh doplnění ohlášení agendy v RPP pokud již nejsou příslušné objekty/subjekty ohlašovatelem agendy definovány.
- OHA zkontroluje a povolí připojení publikačního AIS do testovacího prostředí ISSS. Jsou jednak technická pravidla a za druhé konvence použité při návrhu ISSS. Obojí je nutné dodržet.

OHA pošle DIA schválené soubory a dokumentaci.

- DIA oznámí povolení připojení do testovacího prostředí správci AIS.
- DIA nakonfiguruje kontext v testovacím prostředí ISSS. Vznikne nový kontext a záznamy v Katalogu služeb ISSS.
- Pracovník IT zajistí otestování AIS v testovacím prostředí ISSS. Jsou možné následující varianty testování:
	- o Pracovník IT zajistí otestování publikačních služeb vlastními prostředky. Např. má čtenářský AIS. Protokol o testování (logy) pošle DIA a ten posoudí, zda je otestování dostatečné.
	- o Pracovník IT zajistí, aby nějaký čtenářský AIS jiného správce otestoval publikační služby. Protokol o testování (logy) pošle DIA a ten posoudí, zda je otestování dostatečné.
- DIA schválí otestování AIS v testovacím prostředí ISSS a oznámí to pracovníkovi IT.
- Pracovník IT požádá prostřednictvím SD DIA do již zadaného požadavku o povolení připojení AIS do produkčního prostředí ISSS.
- DIA žádost pošle na OHA.
- OHA povolí přístup do produkčního prostředí ISSS. Oznámí DIA.
- DIA nakonfiguruje kontext v produkčním prostředí ISSS. Vznikne nový kontext a záznamy v Katalogu služeb ISSS.
- Pracovník IT zajistí provoz AIS.

#### **Odhad doby trvání**:

• 10 týdnů (bez vývoje software)

#### **Poznámky**:

- Až do tohoto kroku nemusí AIS existovat.
- Tento krok může až do fáze testování probíhat paralelně s ostatními kroky.
- Certifikát pro ISSS vydává stejná Certifikační autorita DIA jako pro AIS / SSVÚ.
- Rutinní provoz zahrnuje mj. údržbu aktuálních údajů o AIS v RPP a v RAZR a žádosti o následné certifikáty před vypršením platnosti aktuálních certifikátů (platnost je 3 roky).

#### **Poznámky pro vývojáře**:

- Vývojář naprogramuje jednak služby, které bude volat ISSS na základě požadavků čtenářských AIS / SSVÚ, a za druhé volání služeb ISSS.
- Vývojář definuje kontexty (WSDL, XSD a dokumentace), které použije při implementaci služeb, které bude volat ISSS na základě požadavků čtenářských AIS. Může konzultovat s OHA a NAKIT.
- Web služby používají Simple Object Access Protocol (SOAP).

### • **Příklady**:

Kontexty

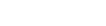

 $\overline{\mathbf{Q}}$ 

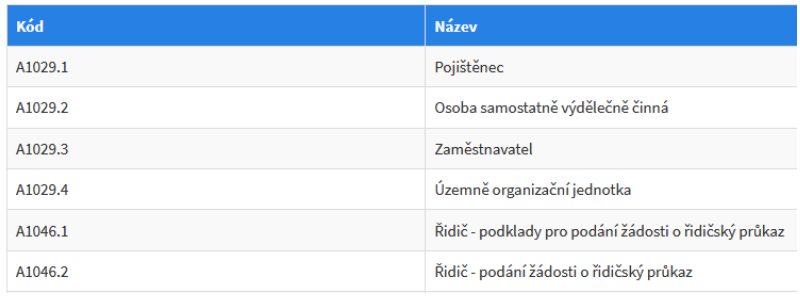

### Webové služby

 $Hledat% \begin{tabular}{cc} \includegraphics[width=0.9\columnwidth]{figures/cdf} & \includegraphics[width=0.9\columnwidth]{figures/cdf} \end{tabular} \vspace{-1em} \caption{The first two different values of the $d$-axis. The first two different values of the $d$-axis is the same as in Figure~\ref{fig:cdf} and the second two different values of the $d$-axis.} \label{fig:cdf}$ 

Hledat

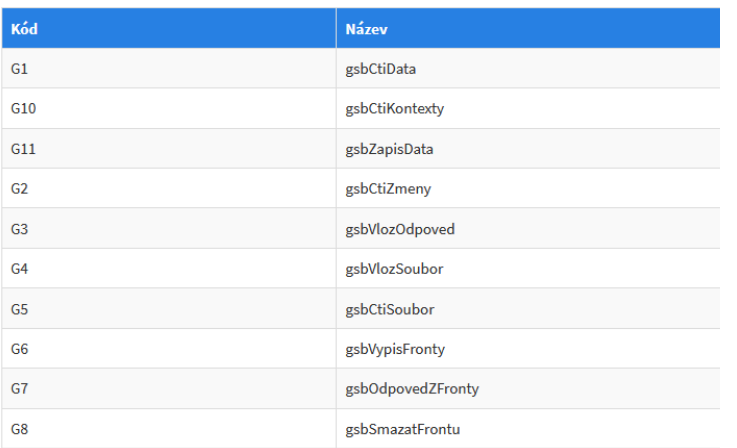

# Datové obsahy

Hledat

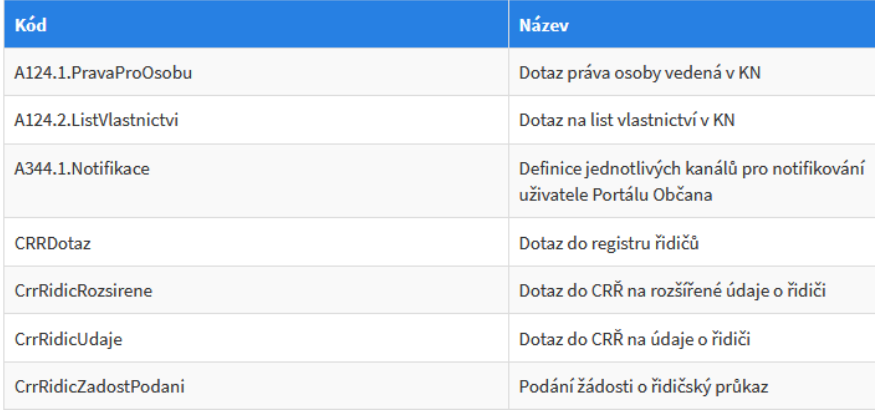

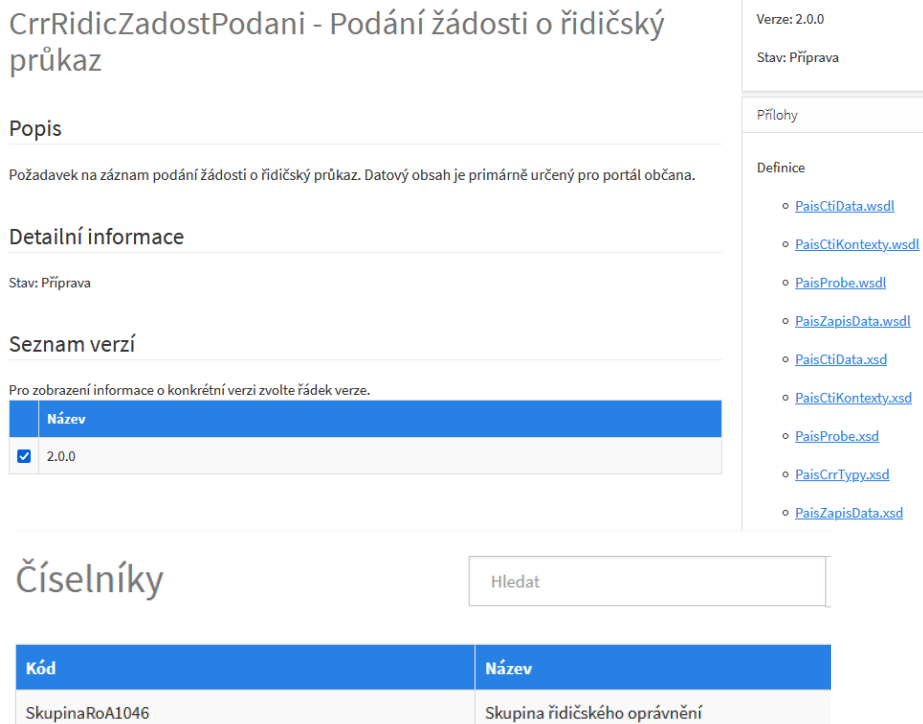